**FAQ Article Print**

# Como alterar o e-mail alternativo cadastrado

## 10/08/2024 19:33:45

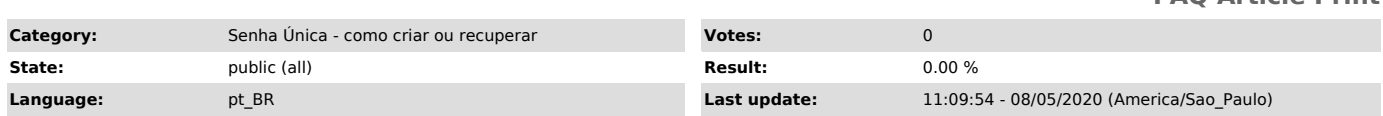

*Keywords*

e-mail alternativo

#### *Dúvida (ou problema) (public)*

#### Como alterar o e-mail alternativo cadastrado

### *Resposta (ou solução) (public)*

Para alterar o e-mail alternativo cadastrado, siga as orientações abaixo: - Se a sua senha única ainda não expirou:

- acesse o site id.usp.br, clique em entrar, informe o seu número usp e a sua senha única, clique em Meus e-mails - na tela que abrir você encontrará a opção para alterar o cadastro do e-mail alternativo.

- Se a sua senha única já expirou:

- você precisará entrar em contato com o setor responsável pelo seu cadastro<br>na sua Unidade, conforme o seu vínculo com a USP:<br>- Alunos de Graduação - seção de alunos (sistema jupiterweb)<br>- Alunos de Pós-Graduação - secret

(sistema apolo) - Ex-aluno - alterar (ou cadastrar) na plataforma alumni.usp.br